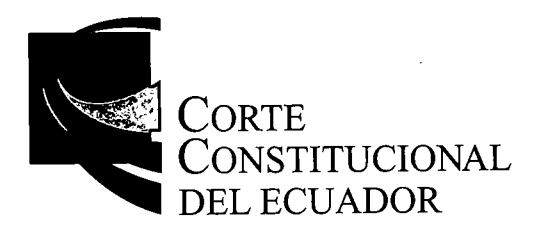

*CORTE CONSTITUCIONAL.- SECRETARÍA GENERAL.-* Quito, D. M, <sup>19</sup> de septiembre de 2016, alas 08H40.- De conformidad con lo previsto en la Ley Orgánica de Garantías Jurisdiccionales yControl Constitucional, en concordancia con lo establecido en el segundo inciso del artículo 30 de la Codificación del Reglamento de Sustanciación de Procesos de Competencia de la Corte Constitucional, hágase conocer a las partes la recepción del proceso N.° *0334-12- EP,* acción extraordinaria de protección presentada por Juan Carlos Jairala Reyes, gerente general de la Autoridad Portuaria de Guayaquil, en contra de la sentencia de <sup>18</sup> de julio del 2011 y auto de 24 de noviembre del 2011, dictados por la Segunda Sala de lo Civil de la Corte Provincial de Justicia del Guayas, dentro de la acción de protección N.º 40-2011, previo al conocimiento y resolución del Pleno de la Corte Constitucional.- *Notifíquese-*

Poze bmorro *ENERAL*

**JPCH/epz**

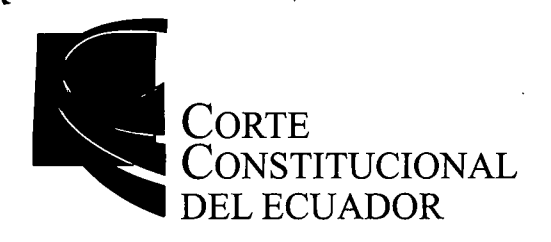

*\\*

*/*

 $\searrow$  JPCH/jdn  $\bigwedge$   $\rightarrow$   $\cdot$ 

## *CASO 0334-12-EP*

RAZÓN.- Siento por tal que, en la ciudad de Quito, a los veintitrés días del mes de septiembre de dos-mil dieciséis, se notificó con copia certificada de la providencia de'19 de septiembre del 2016, a los señores: Gerente General de la Autoridad Portuaria • de Guayaquil en la casilla constitucional *1249* y a través de los correos electrónicos: veronicaalcivar@apg.gob.ec; angelmarquez@apg.gob.ec; luisatapia@apg.gob.ec; denisseovague@apg.gob.ee; victormieles@apg.gob.ee; lucialeon@apg.gob.ee; mariakinchuela@apg.gob.ec; luisatapia@apg.gob.ec; andreasanchez@apg.gob.ec; Procuraduría General del Estado en la casilla constitucional *18;* Martha Cecilia Coronel Arrata, en la casilla constitucional *220* y correo electrónico ricardovenegas@me.com; Jueces Sala Civil de la Corte Provincial de Justicia del Guayas, en la casilla constitucional *680;* conforme constan de los documentos adjuntos.- Lo certifico.-

ie Pozó Chamo Secretario General

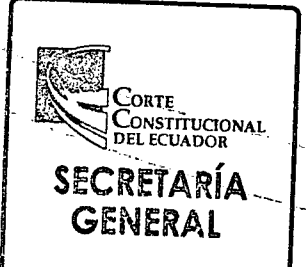

*Av. 12 de Octubre N16-144 y pasaje Nicolás Jiménez (frente al parque El Arbolito) Telfs.: (593-2) 394-1800 emai: comunicacion@cce.gob.ee Ecuador*

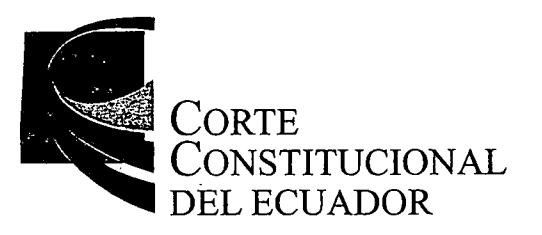

# **GUIA DE CASILLEROS CONSTITUCIONALES No. 391**

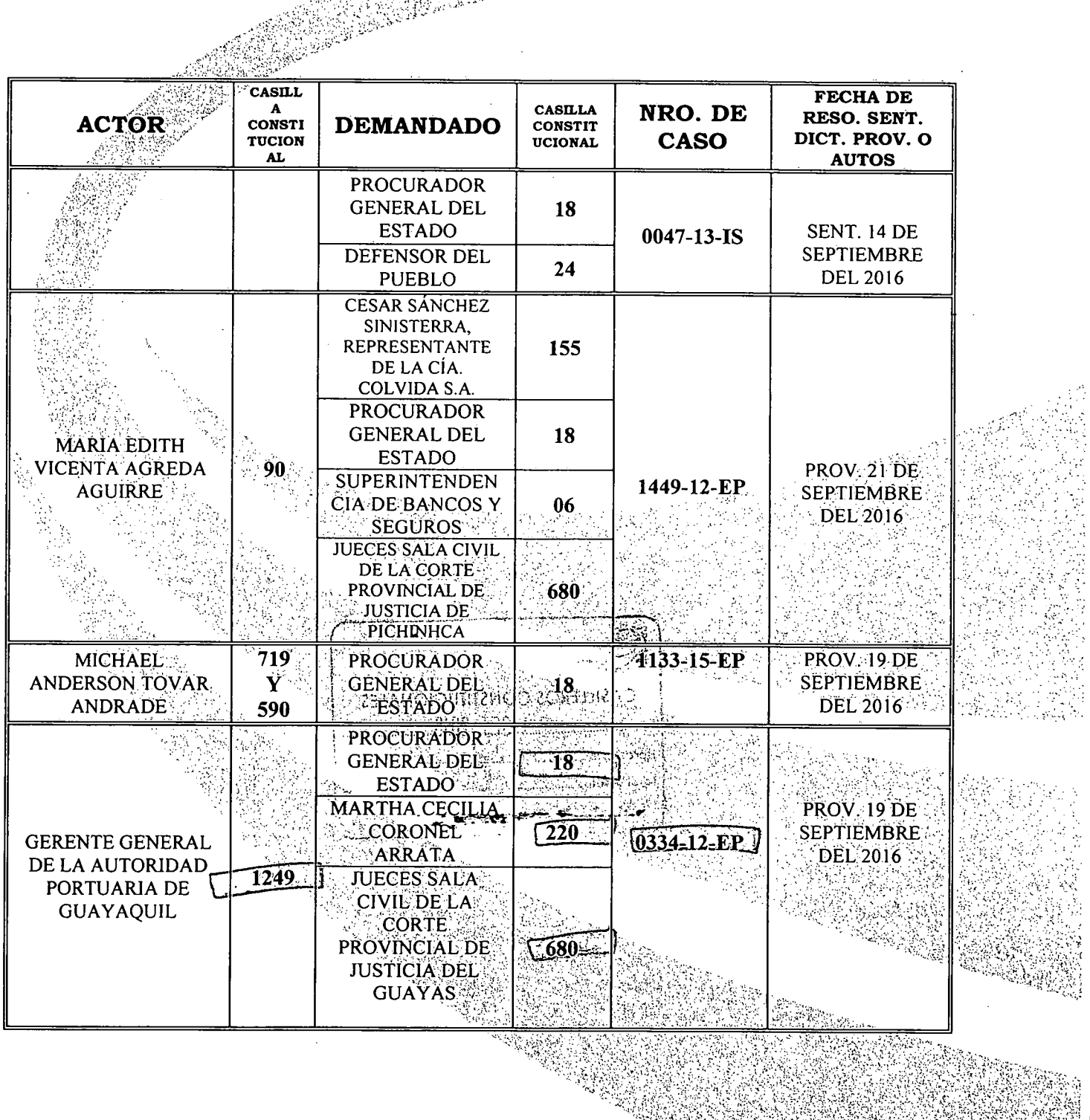

Av. 12 de Octubre N16-144 y pasaje Nicolás Jiménez (frente al parque El Arbolito)<br>Telfs.: (593-2) 394-1800 emai: comunicacion@cce.gob.ec Ecuador

www.corteconstitucional.gob.ec

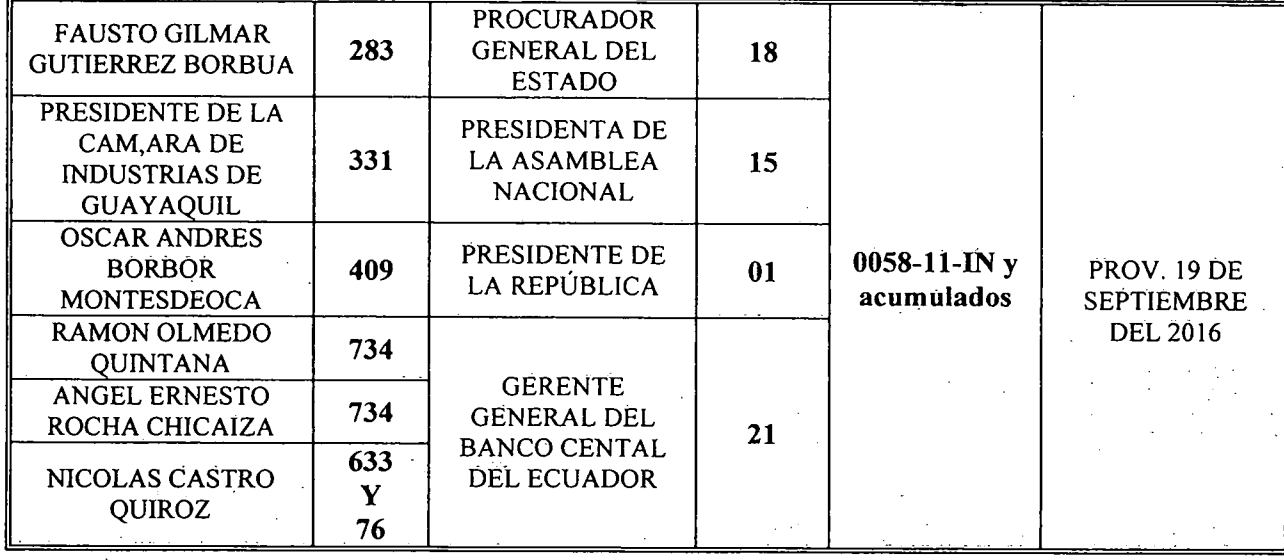

Total de Boletas: (25) veinticinco

QUITO, D.M., 23 de septiembre del 2016

AD. Juan Dalgo Nicolalde<br>ASISTENTE DE PROCESOS

 $\mathcal{L}^{\mathcal{L}}$ 

n<br>TRICHAN CASILLEROS CONSTITUCIONALES tecna: loia, äole<mark>ra</mark>s

# *Notificador7*

*De: Enviado el: Para:*

#### Notificador7

viernes, 23 de septiembre de 2016 15:40

'veronicaalcivar@apg.gob.ec'; 'angelmarquez@apg.gob.ec'; 'luisatapia@apg.gob.ec'; 'denisseoyague@apg.gob.ec'; 'victormieles@apg.gob.ec'; 'lucialeon@apg.gob.ec'; 'mariakinchuela@apg.gob.ec'; 'luisatapia@apg.gob.ec';

'andreasanchez@apg.gob.ec'; 'ricardovenegas@me.com'

Notificación de la Providencia del Pleno dentro del Caso Nro. 0334-12-EP 0334-12-EP-prov.pdf

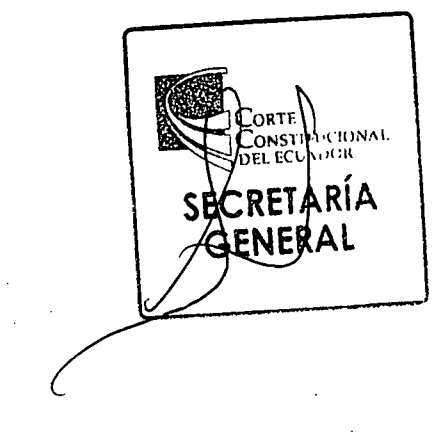

*Asunto: Datos adjuntos:*

 $\tilde{Q}$  and  $\tilde{Q}$  are  $\tilde{Q}$  and  $\tilde{Q}$ 

## *Not¡ficador7*

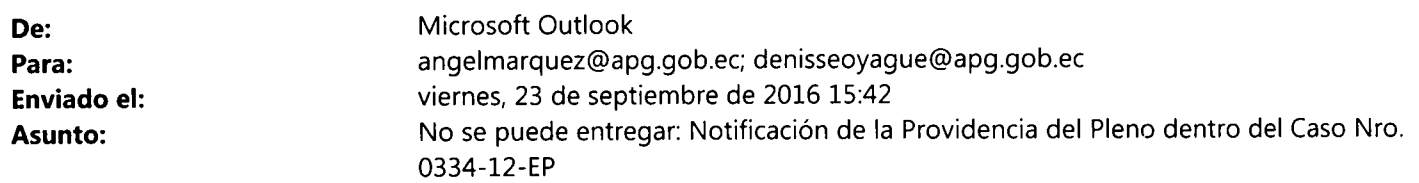

 $\alpha$ 

http://products.office.com/en-us/CMSImages/Office365Logo\_Orange.png?version=b8d100a9- 0a8b-8e6a-88e1 -ef488fee0470

No se pudo entregar el mensaje a varios destinatarios.

No se encontró á los destinatarios en apg.gob.ec.

No se pudo entregar el mensaje a los siguientes destinatarios: angelmarquez@apg.gob.ec, denisseoyague@apg.gob.ec

## Solución

La dirección puede estar mal escrita o no existir. Pruebe una o varias de las acciones siguientes:

- Envíe el mensaje otra vez siguiendo estos pasos: en Outlook, abra este informe de no entrega (NDR) yelija *Enviar de nuevo*en la cinta de opciones Informe. En Outlook en la web, seleccione este NDR y luego elija el vínculo *"Haga clic aquí para enviar este mensaje otra vez.".* Después, elimine y vuelva a escribir la dirección completa del destinatario. Si se le ofrece una sugerencia de la lista de Autocompletar, no la seleccione. Después de escribir la dirección completa, haga clic en *Enviar.*
- Póngase en contacto con el destinatario (por teléfono, por ejemplo) para comprobar que la dirección existe y es correcta.
- El destinatario puede haber establecido una dirección de reenvío de correo incorrecta. Pídale que compruebe que el reenvío que ha configurado funciona correctamente.
- Borre la lista de Autocompletar destinatarios en Outlook o Outlook en la web siguiendo los pasos del artículo Solucionar problemas de entrega para el código de error de correo electrónico 5.1.1 en Office 365 y luego vuelva a enviar el mensaje. Escriba de nuevo la dirección completa del destinatario antes de seleccionar *Enviar.*

Si el problema persiste, reenvíe este mensaje a su administrador de correo electrónico. Si usted es administrador de correo electrónico, consulte la sección *Más información para los administradores de correo electrónico,* a continuación.

**¿Le resultó útil esta información? Envíe sus comentarios a Microsoft.**

Más información para los administradores de correo electrónico **Código de estado: 550 5.1.1**